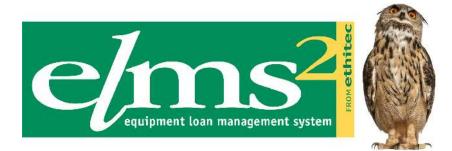

# Equipment Loans Online Ordering Guide

Version 10.0

© Ethical Technology Ltd (trading as Ethitec) 2007. All rights reserved.

No part of this publication may be reproduced, stored in a retrieval system, or transmitted in any form by any means, electronic, mechanical, photocopying, recording or otherwise without the prior permission of Ethitec.

Ethitec - 37 Millstone Lane, Leicester, LE1 5JN Telephone 0116 2470806 (switch) or 0116 2555160 (support) - Fax 0116 2544172 www.ethitec.com - support@ethitec.com

# CONTENTS

| INTRODUCTION                              | 3  |
|-------------------------------------------|----|
| ON-LINE ACCESS                            | 4  |
| Before you log on                         | 4  |
| Logging on                                | 4  |
| E-Learning                                | 6  |
| On-line Help                              | 6  |
| Using the System                          | 6  |
| Finding a stock item                      | 7  |
| Finding a client                          | 9  |
| Adding a Client                           | 11 |
| Printing Details                          | 12 |
| Displaying Current Orders                 | 12 |
| Adding a Delivery Order                   | 13 |
| Confirming Items for Delivery             | 14 |
| Entering Booking Details                  | 14 |
| Adding a Collection Order                 | 15 |
| Rescheduling a Booking                    | 16 |
| Reviewing an Item                         | 16 |
| Authorising Orders                        | 16 |
| Attaching External Documents and Emailing | 17 |
| Registering as a new user On-line         | 19 |
| Requesting a new password On-line         | 20 |
| Running Reports                           | 20 |
| Links to other Web Pages                  | 20 |
| Logging Off                               | 20 |

# INTRODUCTION

This guide is intended to provide information on the use of the On-line Access Module within Elms2. This web based application aims to allow referrers to enter their own orders online for delivery and collection, and to query progress of those orders or the history of equipment ordered for a specific client. It also allows access to up-to-date stock information and submission of reports on orders which have been placed.

The On-line Access Module may also be used by service engineers to look at and update details of services/repairs carried out on identifiers, parts fitted, and faults relating to the equipment – this is covered in a separate guide.

In addition, the On-line Access Module can be used to manage clinics and fill in assessment forms – this is covered in a separate guide.

Please note – screens shown here may vary in detail from the current on-line version of the system.

A sample flowchart is included at the end of this guide showing the processes involved in adding referrals using the on-line access module, as relates to one particular store currently using the system.

# **ON-LINE ACCESS**

#### Before you log on

The system administrator will have set you up in one of the following ways. In both cases an initial password will be set for you and you will use this the first time you login.

As a referrer – you will login with your staff PIN code and be restricted to access to specific stores. You will be able to log in as a referrer using a base and budgetholder for which you have a valid referrer record.

As a core Elms2 user – you will login with your normal Elms2 User ID and will be able to look at any base and budgetholder for any store for which you have been granted access.

# Logging on

Use the User ID and password allocated to you. Click on the Sign In button and your User ID and password will be validated.

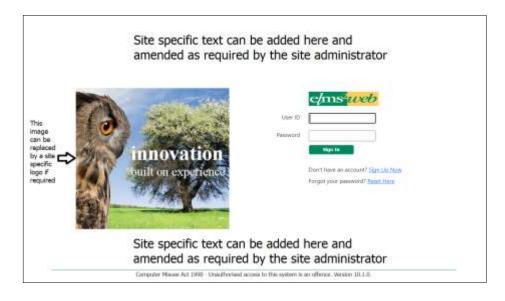

You will then have the opportunity to confirm personal details. The first time you log on to the on-line access module you will also have to type in a new password (in both boxes).

| Change Passacrd                                                                                                    | 0000000 |
|----------------------------------------------------------------------------------------------------|---------|
| I make angle has some period by the the Servers Automation<br>That stands between the constraint way have been period.<br>This is not call to the provide a point, an addition (thereps it provides). |         |
| Current Password:<br>New Password:                                                                                                    |         |
| Confirm New Passwords                                                                                                    |         |
|                                                                                                    |         |
|                                                                                                    |         |
| Save Cancel                                                                                                    |         |

Click on update to save the new password or any changes, and click on continue when you are ready to go to the next screen. If you are logging in again a short time after logging out, you will be able to continue the previous session by leaving the bottom box toggled. Elms2 will know what client you were working with previously before you logged out.

| Title         Image: Construction Construction           Please confirm that the following details are correct. If the details are wrong, please correct them below, and select Update           Title         .           Forename         BUMS2           Sorrama         Support           Email         supportBetNitec.com           Christal         Ot16 255 5160           Professional         Ot15 247 0806                                                                                                    | ms                                   |                                                                                           | 0 |
|----------------------------------------------------------------------------------------------------|--------------------------------------|-------------------------------------------------------------------------------------------|---|
| Process confirm that the following details are correct. If the details are wrong, please correct them below, and select Update Title Forename DUNS2 Sorrama Support Email Support Email Ot16 255 5160 Professional mobile number Chrical Ot15 247 0806 Professional                                                                                                    |                                      |                                                                                           |   |
| Title     Image: Comparison of the comparison of the compa |                                      | Countries for the management and a source served                                          |   |
| Title     Image: Comparison of the comparison of the compa |                                      |                                                                                           |   |
| Forename BLMS2<br>Sumame Support<br>Email support<br>Chrical 0116 255 5160<br>Professional<br>mobile number<br>Chrical 0116 247 0806                                                                                                    | Please confirm that the following de | tails are correct. If the details are wrong, please correct them below, and select Update |   |
| Forename BLMS2<br>Sumame Support<br>Email support<br>Chrical 0116 255 5160<br>Professional<br>mobile number<br>Chrical 0116 247 0806                                                                                                    |                                      |                                                                                           |   |
| Surrama Support<br>Smal supportBethitsc.com<br>Clinical 0116 255 5160<br>Professional<br>mobile number                                                                                                    | Title                                |                                                                                           |   |
| Surrama Support<br>Smal supportBethitsc.com<br>Clinical 0116 255 5160<br>Professional<br>mobile number                                                                                                    | Ferrare                              | 0.453                                                                                     |   |
| Email supportDethitec.com<br>Chrical 0116 255 5160<br>Professional<br>mobile number<br>Chrical 0116 247 0806<br>Professional                                                                                                    |                                      | 10402                                                                                     |   |
| Clinical 0116 255 5160<br>Profeesional<br>mobile number<br>Clinical 0116 247 0806<br>Professional                                                                                                    | Somerne                              | Support                                                                                   |   |
| Professional<br>mobile number<br>Clinical 0115 247 0806<br>Professional                                                                                                    | Email                                | support/Bethitec.com                                                                      |   |
| Professional<br>mobile number<br>Clinical 0115 247 0806<br>Professional                                                                                                    | 42470701                             | 100000000000000000000000000000000000000                                                   |   |
| Christal . 0116 247 0806<br>Professional                                                                                                    |                                      | 0116 255 5160                                                                             |   |
| Professional                                                                                                    |                                      |                                                                                           |   |
| Professional                                                                                                    | Thelest                              | 041C 347 0890                                                                             |   |
|                                                                                                    |                                      | 0110 247 00/0                                                                             |   |
| landane number                                                                                                    | landline number                      |                                                                                           |   |
| Show Other Contact Numbers 💌                                                                                                    |                                      | Show Other Contect Numbers V                                                              |   |
|                                                                                                    |                                      |                                                                                           |   |
| Update Overge Base Change Password Overge Table                                                                                                    | tindate                              | Change Loss Change Desward Change Sole                                                    |   |

Your next screen will set up your referrer details for the session – which store, staff code, base and budgetholder code will be used on any orders you place or reports you run. You can change these if you have more than one active referrer record set up for you, or have access to stock from more than one store. The blue typeface indicates a pick list is available – click on the label in blue to bring up this list.

The first time you log in, the settings may be blank and you will have to select from the pick list. Toggle on 'Remember these settings' once you have chosen store, base and budgetholder so you don't need to enter them again.

| e/ms       |                                                                    |      | 0 |
|------------|--------------------------------------------------------------------|------|---|
|            | ELMS2 Support ELMS2Well<br>Service Setup - Mainstore - Joint Store |      |   |
|            | Phase select the settings you wish to use for this session         |      |   |
| Store      | Mainstore - Joint Store                                            | ÷    |   |
| Roterror   | VTESTOOM                                                           |      |   |
| Base       | Ethibec Test Base [ETH01]                                          | 2.00 |   |
| Budget Hok | der District Health (DHA)                                          | 1    |   |
| Category   | district nurse                                                     |      |   |
|            | Remember these settings                                            |      |   |
|            | Gentimue                                                           |      |   |
|            |                                                                    |      |   |

Please note – if too much time elapses without a keystroke while using the system you will be required to log in again.

### **E-Learning**

If it is mandatory that you watch e-learning videos before using the system, and you have not yet done so, these will appear following successful login. You can toggle to self-certify that you have watched the clip(s). You can check to see what you have watched; re-watch the clips; print a certificate to show what you have watched – use the menu under Utilities (the certificate option is available under check e-learn status).

Watch Elearning Videos

Check Elearn Status

### **On-line Help**

There is on-line help available – click on the 'i' symbol at the top right corner of the window. This will give you information on how to use the system and will initially take you to information concerning the screen you are on.

#### **Using the System**

You can now choose what course of action to follow by clicking on one of the tab folders at the top of the screen.

#### Finding a stock item

Click on the stock tab folder. Enter some search criteria and click on the Search button. Any stock items matching your selection criteria will be displayed; if too many match, only a few are shown at once and you can click on Next to see the next screenful. The item code will be underlined – click on the item code to see the catalogue details (and possibly images and documentation) for this item.

The initial stock search screen is a simple screen – using a wide search on description matches (there is no need to add wild cards), and with recent and favourites drop down lists. To see the full range of search criteria toggle on 'extra options'.

The items displayed may be in 'grid' view or 'list' view. This can be changed by toggling on 'extra options' (if not already displayed) and changing the View As. The system will remember your chosen view.

| e/ms anno  | n+ Hone Sense Auers+ Sense Send+ Stiller Unio                                                | 06080  |
|------------|----------------------------------------------------------------------------------------------|--------|
|            | 101412 Surgering Constitution<br>Name Calabrague - Maringtone - Josef Street                 |        |
|            | Mainstore - Joint Store - Stock Catalogue<br>Working with dient Test, ELMS2 User, (CL020484) |        |
| Dнастряхни | Search Criteria 🕢 View As 🧰 Extra Options 🗌<br>Invents                                       | rozłas |
|            | Sarth Ball                                                                                   | *      |

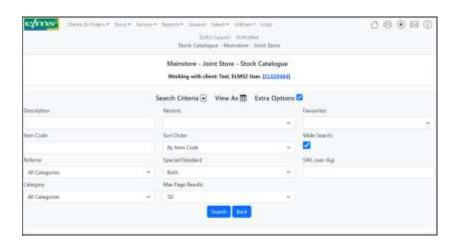

| c/ms                                                                                                    | hand had a larger | Annaly Static Stat       | of Section     | 550 S 10 S 10 S 10                                          |            |            |        | 08880        |
|----------------------------------------------------------------------------------------------------|-------------------|--------------------------|----------------|-------------------------------------------------------------|------------|------------|--------|--------------|
|                                                                                                    |                   |                          | -              | Antipipe Antonio In                                         | 4 (bea)    |            |        |              |
|                                                                                                    |                   |                          | Rette          | ann - Haint Marro - Block (<br>1996 - Shen Ten, Aldel (1996 | ACADEMIN . |            |        |              |
|                                                                                                    |                   |                          | Sanch Cite     | while we want to                                            | na Conve B |            |        |              |
|                                                                                                    |                   |                          | Auro           |                                                             |            | town -     |        |              |
|                                                                                                    |                   |                          |                |                                                             |            |            |        |              |
| ten Tale                                                                                                    |                   |                          | terme -        |                                                             |            | This least |        |              |
|                                                                                                    |                   |                          | de Ben Tale    |                                                             |            | -          |        |              |
| and the second second se |                   |                          | State Sector   |                                                             |            | 10,000 (0) |        |              |
| di l'impres                                                                                                    |                   |                          | Aut.           |                                                             |            |            |        |              |
| -                                                                                                    |                   |                          | the fact bests |                                                             |            |            |        |              |
| http://                                                                                                    |                   |                          |                |                                                             |            |            |        |              |
|                                                                                                    |                   |                          |                | 100                                                         |            |            |        |              |
|                                                                                                    |                   |                          |                |                                                             |            |            |        |              |
|                                                                                                    | 0.00              | barpho                   |                | Autom                                                       | Aprilate   | Unit Print | Region |              |
| -                                                                                                    | aas, 10           | the salities (how        | - Youri        | *                                                           |            |            |        |              |
|                                                                                                    | للله              | ing ang all primaring in | Mari I.        | М.                                                          | 1 prime    | 1.64       | 1      |              |
|                                                                                                    |                   |                          |                |                                                             |            |            |        | Print Street |
|                                                                                                    |                   |                          |                |                                                             |            |            |        |              |

Click on Add to Basket (to the right of the stock row in the table displayed) and you will have this stock item pre-selected ready for placing on a delivery order for a client.

For some items there may be additional optional items associated with the selected item – in which case the button will be labelled Options, clicking this will a popup a screen

|                                                                                                    |            |                  | e - Joint Sever - Marie Cale<br>eth daois buil 10Mil Don 12 |           |             |           |
|----------------------------------------------------------------------------------------------------|------------|------------------|-------------------------------------------------------------|-----------|-------------|-----------|
|                                                                                                    |            | hard the         | and Manufactor Datas                                        | Denima S  |             |           |
| in the second second second second second second second second second second second second second second second |            | ALC: N           |                                                             |           | inuin.      |           |
|                                                                                                    |            |                  |                                                             | +         |             |           |
| en cyle                                                                                                    |            | prim.            |                                                             |           | Weight.     |           |
| - inter                                                                                                    |            | By Sen Care      |                                                             |           | <b>a</b>    |           |
|                                                                                                    |            | Special Services |                                                             |           | This are by |           |
| el casardo                                                                                                    |            | 200              |                                                             |           |             |           |
| Bright                                                                                                    |            | No Tay Reall.    |                                                             |           |             |           |
|                                                                                                    |            |                  |                                                             |           |             |           |
| - hade                                                                                                    | Designe    |                  | 1 Annual                                                    | 1 Acres   | Ball Tax    | -         |
| Manual Contract                                                                                                 | merrit-    | 10 C             |                                                             | (Library) | 140         |           |
| minimum and T                                                                                                   | . Territ.  | 21011            |                                                             | (Japan    |             | 1111      |
| Manual Rest. In                                                                                                 | 164 (12)   | page 1           | 1.0                                                         | (Dec)     | 10.0        | Citizen . |
| TAXABLE PROPERTY.                                                                                               | - Tel 1921 | the lat          | 1.5                                                         | - Alterna | 100.1       | 1 010     |

#### Displaying the optional items as below:

| ms    | Optio                   | onal Extras | For Identi        | ifiable It  | em             | 0    |
|-------|-------------------------|-------------|-------------------|-------------|----------------|------|
| Caulo | Description             | Available   | Havianas          | Mails Price | Required       |      |
| aunuu | More established there: | 10          | Chinese           | 21.40       | 3 <b>0</b> Aut |      |
| -501  | New state purely named  | 51          | Literine<br>***** | 3501        | 1              |      |
|       |                         |             |                   |             |                |      |
|       |                         |             |                   |             | AR Nove Acctan | View |

| cy in the     | Optional              | Extras For Test V | /10.1 IDENT |          | (has   |
|---------------|-----------------------|-------------------|-------------|----------|--------|
| 1.046         | Description           | in training       | . Batter    | Internal | higher |
| Matter and D  | W1101007              | (生)               | (income)    | -        | A.10   |
| mental same U | Number of the Advance |                   | C. Britanni | 1.0      | A      |
|               |                       |                   |             |          |        |
|               |                       |                   |             |          |        |

The popup (shown above) allows you to enter the desired quantity of each optional item to be added to basket.

### Finding a client

Enter some search criteria – such as first few letters of surname. This should over-type the asterisk i.e. once you type in a field, you do not want the asterisk to remain in the field. As an example, for surname, this should look like 'brook' not 'brook\*'. You may enter more than one search criteria e.g. surname and NHS code, or surname and a specific word from the address (this does not have to be what the address begins with but should not be too general like 'road' or 'street'). Click on Search to display clients matching the criteria. If too many clients are found, they will be displayed a few at a time and you can use the Next button to get the next screenful.

|             |                          | 1.4                                 |                 | a second second s |                        |  |
|-------------|--------------------------|-------------------------------------|-----------------|----------------------------------------------------------------------------------------------------|------------------------|--|
|             |                          |                                     |                 | where used block                                                                                                    |                        |  |
| tion 1      | 1.0                      | -                                   | - ferene        | (milling                                                                                                    |                        |  |
|             |                          | at 11                               | (+)             |                                                                                                    | 11                     |  |
| (107884)    |                          | Talaine .                           |                 | maniform from the                                                                                                    |                        |  |
|             |                          |                                     |                 |                                                                                                    |                        |  |
|             |                          |                                     | -               | and in some                                                                                                    |                        |  |
|             |                          |                                     | and lower       | Court Court                                                                                                    |                        |  |
|             |                          |                                     |                 |                                                                                                    |                        |  |
| (Rest Links | Trees of                 | Tenante                             | Down Hillington | Astens                                                                                                    | Personal               |  |
| Adventor -  | Terrore of               | the local loan                      | 10110           | at blood land lines                                                                                                    | Park and a             |  |
|             | -                        |                                     | 10110           |                                                                                                    | Park and a 2010 Sec. 1 |  |
| Alasman     | he<br>heat               | -                                   | 0.01195         | 27 Marcol and Lower<br>of Societies and Locative                                                                                                    | 187.908                |  |
| 11.000000   | No.<br>Income<br>Service | ter konst lane<br>Terrere fallerere | 0.01109         | 27 Million I and Linese<br>of Securities Land, December                                                                                                    |                        |  |

Click on the blue typeface to the left of the client to see details for the client. These details may then be updated, or client orders may be displayed.

|                  |                |          |          | tert house on he                           |         |   |         |
|------------------|----------------|----------|----------|--------------------------------------------|---------|---|---------|
| 100              | 1.0            |          |          | ineres.                                    | Sector. |   |         |
|                  | 1.1            |          |          |                                            |         |   |         |
|                  |                | 2400     |          | The same                                   | inces.  |   |         |
|                  |                |          |          |                                            |         |   | +1      |
|                  |                |          |          |                                            | 1       |   |         |
| -Del Da          | hear's         | 100.00   | instant  | Autor                                      | 10      | 5 | Antoine |
| -                | -              | -        | 2101144  | Apr                                        |         |   | 144     |
| <b>And State</b> | 10.00          | 1014     | antele   | 1011 I.I.I.I.I.I.I.I.I.I.I.I.I.I.I.I.I.I.I |         |   |         |
| -                | -              | in ten   | -        |                                            |         |   |         |
| united in        | -              | -41      |          |                                            |         |   |         |
| and the second   | 100            |          | -        |                                            |         |   |         |
| -                | 1410           |          | -        |                                            |         |   |         |
| Distant In       | 940            | 10.0     |          |                                            |         | - | 1.4     |
| -                | 1000           | 10.70    |          |                                            |         |   | 1.11    |
| -                | -              | 1401     | -        | -                                          |         |   |         |
| -                | and the second |          |          |                                            |         |   |         |
| 100000           | 1.0000         | 101      | -        |                                            |         |   |         |
| -                | -              |          | 10110    |                                            |         |   |         |
| 1000             | manufa         | 191      | 100.004  |                                            |         |   |         |
| Inches of        | -              | 10.1     | 1711-64  | 41                                         |         |   |         |
| London I         | main           | 1014     | -        | Cal                                        |         |   |         |
| Con Male         | -              | Add to . | -        | 14                                         |         |   |         |
| Column 1         |                | 14.14    | 1114-14  |                                            |         |   |         |
| COLUMN 1         | 441099204      | 104      | 201-10   |                                            |         |   |         |
| -                | - MARCONALD M  | 849.41   | 100.000  | 8                                          |         |   |         |
| Sec. and         | unital I       | invit    | 008/094  |                                            |         |   |         |
| -                | Address in     | 101      | 20104    |                                            |         |   |         |
| -                | venturo        | 18.49    | 101110   | F                                          |         |   |         |
| 1000             | 192            | -        | 210104   | Sec                                        |         |   |         |
| -                | 14.00          | West 2   | 1.01100  | B                                          |         |   |         |
| Con State        | water.         | 44.4     | dentri i |                                            |         |   |         |

Click on the Client Orders tab to see orders for the selected client; click on the Client Move to record the client has changed address or moved into a residential/nursing home. Click on Other Addresses to see previous or alternative delivery addresses for this client.

| Main Denillo                       |                         |                            |                                                                                                    |     |
|------------------------------------|-------------------------|----------------------------|----------------------------------------------------------------------------------------------------|-----|
|                                    |                         |                            |                                                                                                    |     |
| Carel Colo                         |                         |                            |                                                                                                    |     |
| 204                                |                         | - Ambri                    | 166                                                                                                    |     |
| formers -                          | Excitive .              | Servers -                  | (fee                                                                                                    |     |
| Address -                          | 17100000 jate<br>Jecone | Periodi -                  | 11119                                                                                                    |     |
| 0000000-0                          |                         | ALC: Noneard               |                                                                                                    |     |
|                                    | - mene                  |                            |                                                                                                    |     |
| Carley-some<br>Misphrise Danillari | 0143012100              | Owtood                     |                                                                                                    |     |
| multiply taxes                     |                         | March Of Non-Contract      |                                                                                                    |     |
| Garran (I)                         | existents               | Advent State               |                                                                                                    |     |
| 040                                |                         | 10001000                   |                                                                                                    |     |
| Decement Details                   |                         |                            |                                                                                                    |     |
| tion of Section                    |                         | Internet                   | 264                                                                                                    |     |
| Date of Sector                     |                         | -                          |                                                                                                    |     |
|                                    |                         |                            |                                                                                                    |     |
| Chief Height B.Y                   |                         |                            |                                                                                                    |     |
|                                    | 1. 1. 1.                | main (                     | 1 1 1<br>10 1 1                                                                                                    |     |
| Clent Notes                        |                         |                            |                                                                                                    |     |
| main from a                        |                         |                            |                                                                                                    |     |
| Direct Rotes                       |                         |                            |                                                                                                    |     |
|                                    |                         |                            |                                                                                                    |     |
| Chard States (Nat.<br>Bridget)     |                         |                            |                                                                                                    |     |
|                                    |                         | 251 M M M M M M            |                                                                                                    |     |
| Aleri 1sde                         |                         | - Had forecast(1)          | 24/93/VER                                                                                                    |     |
| Cit President                      |                         |                            |                                                                                                    |     |
| Puerte tellen                      | atti atbouncid nesiah   | Overall Wateries talker to | core acardo solant, ani it                                                                                                    | F - |
| Other Details                      |                         |                            |                                                                                                    |     |
| Descriptionship                    |                         |                            |                                                                                                    |     |
| Subatt -                           | 1344                    | AARen Type                 | Provide a state of the second second se |     |
| Inspects Taxe                      | 10.00 C 10.00           | Address (2005              |                                                                                                    |     |
|                                    |                         | - Anne Cree                |                                                                                                    |     |
| Organi.                            |                         | -                          |                                                                                                    |     |
| Abarrative Cole                    | 1                       |                            |                                                                                                    |     |
| Metallet Date                      |                         | 1097 (2018                 |                                                                                                    |     |
| the life .                         |                         | and begins into            |                                                                                                    | - 2 |
|                                    |                         | Re / arrest                |                                                                                                    |     |
| ter lange                          |                         |                            |                                                                                                    |     |
| ter tanga<br>Jawa Na salawa        |                         |                            |                                                                                                    |     |

# Adding a Client

If the client you were searching for is not on the system, use the Add Client tab from the Client Search results screen. Firstly, you will be able to choose a residential/nursing home from a pick list if this is applicable for this client. If not, you may have Quick Address set up to enable you to quickly and accurately enter address details. Use the on-line help for more details on adding new clients to the system.

Once client details have been entered, click on Update to store them in the database. If any errors occurred e.g. mandatory data was not filled in, you will see these fields in red and have an opportunity to re-enter the data.

### **Printing Details**

If you wish to print off details of the client perhaps with details of their current orders, or labels for file, there are various PDF layout options available under a Print button that may be enabled if you have rights to run off these reports. If you do not have this option please speak to your system administrator.

Choose a template from the drop down; do not toggle on any other options or the PDF will not immediately generate but will be run at a scheduled time for notification/emailing later.

| e/ms                  |                                 |                                      | 000000 |
|-----------------------|---------------------------------|--------------------------------------|--------|
|                       | tibitiz haynn 10<br>Client Deta | 0525Web                              |        |
| Enter Report Critoria | Teauglabs: Ciec                 | ( petails (Default PDP) + )          |        |
|                       | Batch mode:                     | Provide and the second second second |        |
|                       | Frequency: Gre-                 | ⇒ Te                                 |        |
|                       | Report Title                    |                                      |        |
|                       | Exploy Date: 14/10              | A27                                  | 11     |
|                       | Print Quante Email              | (Cely 💌 )                            |        |
|                       |                                 |                                      |        |
|                       | Continu                         | Sancel                               | -      |

When the PDF has generated on screen, use the Print icon (top right in shot below) and then Next option (top left) to return to the client screen.

| e/ms                                 |                                            |            |                                           |                                          |                 | C               | 0         | 0 @            | ۵ ۵   | 3 ①      |
|--------------------------------------|--------------------------------------------|------------|-------------------------------------------|------------------------------------------|-----------------|-----------------|-----------|----------------|-------|----------|
| Now Recent Criteria    Court Hendite | 1                                          |            | RLM                                       | Client Details                           | 0               |                 |           |                |       |          |
| = autychydf                          |                                            | 10         | <i>и</i> с. 1                             | + 84 + 1                                 | 0               |                 |           |                | ±     | • 1      |
| A CONTRACTOR                         | Rumsa<br>Maine<br>Clie                     | Iore       | Orde                                      | r Details                                |                 |                 |           | e/             | ms    | 2        |
|                                      |                                            | 07 84-     | N 1 1 1 1                                 |                                          | Wolght          | 'est            |           |                |       | <u> </u> |
|                                      | GF<br>Adda<br>Saba<br>Saba<br>Saba<br>Saba | nde<br>ree | 37.00<br>14000<br>10111<br>10224<br>01105 | Rationel Larle                           | LINA ADDES VIED | ON MACTICE      |           |                |       |          |
|                                      | Orde                                       | Del        | atta .                                    |                                          |                 |                 |           |                |       | - 1      |
|                                      |                                            | 1          | a Teen                                    | Generiphtee<br>based and state shart day | Status          |                 | Antened   |                | Adust | 010      |
|                                      | - A.                                       | ε.         | DEM                                       | bient part times about day               |                 |                 | -         |                |       |          |
|                                      |                                            |            | 10100                                     | CLOH BLF CONTONS                         | of successful   | the state water | CHARGE/SH | -manufacture - |       |          |

### **Displaying Current Orders**

Choose the Client Orders tab from the Client Details screen. Enter selection criteria if specific orders other than current orders are to be displayed. Click on the item code (blue typeface) to see catalogue details of the item, click on the order number (blue typeface) to see further details of the order – referrer, when delivered, priority, notes etc.

|         |        |         |                              | Client     |                | Mainstore   |                            |                         |          |                 |
|---------|--------|---------|------------------------------|------------|----------------|-------------|----------------------------|-------------------------|----------|-----------------|
|         |        |         |                              | /orking wi | th client:     | Teat, ELMS2 | User: [CL02046             | α                       |          |                 |
|         |        |         |                              |            | Ort            | der Search  |                            |                         |          |                 |
| Örder I |        |         |                              | Asquisitio | en Nati        |             |                            | Order Status            |          |                 |
|         |        |         |                              |            |                |             |                            | Current                 |          |                 |
| en O    | ode    |         |                              | Sort By    |                |             |                            | Current Store           | Cinly    |                 |
|         |        |         |                              | Order N    | tu Aicendi     | ing -       | (w)                        | 9.                      |          |                 |
|         |        |         |                              |            |                | South       |                            |                         |          |                 |
| haw     | 50 v e | Item    | Description                  | Price      | Qty            | Туре        | Priority                   | Status                  | Search   | Referrer/User   |
| .8      | 1      | THREE   | ident test item<br>short des |            | 1              | Delivery    | 01-MEDIUM -<br>MAINTN FNC  | M Use, Cor<br>25/05/16. | npletert |                 |
|         | #.)    | ISSNE   | ident test item<br>short des | 10,20      | 2 <b>9</b> - 2 | Collection  | 01-MEDIUM -<br>MAINTN FNC  | To Collect,             |          | CLIENT REQUEST. |
|         | ž)     | 6225    | CUSH SUP<br>CONFOLM 17X19    | 157.06     | a              | Delivery    | 01-MEERUM -<br>MAINITH FNC | Fending.                |          | AMBLER, M       |
|         |        | 1021112 | Total Cost (Dels Only)       | 512720-0   |                |             |                            |                         |          |                 |

#### Adding a Delivery Order

If you have already selected stock, clicking on Add Delivery will take you to the order header details screen to confirm/enter details such as assessment date, contact, requisition ID. If you have not selected stock, you will be taken to the stock screen to Add Items to Basket, then choose Checkout to accept the items in your basket and go on to order header details.

|              | Delivery Order Checkoo                                       | n - wanning a faind s | ilura -    |
|--------------|--------------------------------------------------------------|-----------------------|------------|
|              | Working with client: Ter                                     | t, ELMS2 User. [CL020 | 40.43      |
| Checkout Det | ails                                                         |                       |            |
| teferner     | (VTESTOOM) Support ELMS2                                     | Order Date            | 07/08/2023 |
| ime/Budget   | (DHA) District bealth authority<br>(ETH01) Ethitec Test Base | Assessment Date -     |            |
| ortact       |                                                              | Roferral Date         |            |
|              |                                                              | Regulation            |            |
| lient Type   | learning ~                                                   | Client Subtype        | 1          |
|              |                                                              |                       |            |

Click on continue to confirm the chosen stock and from there to book a journey if the system setup allows this.

# **Confirming Items for Delivery**

The chosen items will appear in a list on the left of the screen. Elms2 will create an order for each of these if the item is confirmed and all checks are met (such as height and weight restrictions). When you click on one of these, the details for that order will be shown on the right hand side. These details may be filled in with more information such as priority and notes.

Click on Confirm when you are happy with the details entered and if all checks are met, the item will show on the left hand side of the screen as confirmed. When all orders are confirmed, click on 'Create Orders and Select Delivery date'.

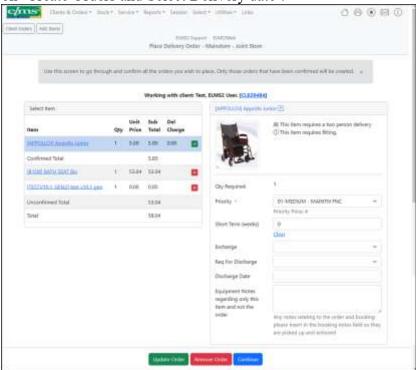

# **Entering Booking Details**

If there are existing bookings, you may be able to include these orders with those. Existing bookings will show in a list and you can add to a booking, create a new booking, hold or cancel. To add to an existing booking, use the select button under the appropriate booking ID.

|                                                                                      | 1                      | Working with claum Tast, ELWS2 (ast. ICL020484)        |                                          |                                                                                                    |  |  |
|--------------------------------------------------------------------------------------|------------------------|--------------------------------------------------------|------------------------------------------|----------------------------------------------------------------------------------------------------|--|--|
| PROMINER                                                                             |                        | 80087522                                               |                                          | R00017121                                                                                                    |  |  |
| Anarog Tal<br>Instance Tap<br>Fan Anaroge<br>Datas<br>Datas D<br>Colore D<br>Colores | + Nores                | Tel 100<br>Deliver Tel 37 Mil<br>UR1 5<br>Orders Del 1 |                                          | Insering Sate: 14/06/23<br>Summery Type Starstal<br>Prickmanged Ba<br>Banese On York (11/06/20)<br>We No:<br>Dataset To: 2/11/06/2000 Lanes Lanessie<br>Dataset To: 2/11/06/2000 Lanessie<br>dataset<br>Starstal |  |  |
|                                                                                      | BROOM TILM             |                                                        | 8008067127                               |                                                                                                    |  |  |
|                                                                                      | No No. Selver To. 3110 |                                                        | factor<br>Denvertio di 121 Mili<br>121 M | April Vilad Farm                                                                                                    |  |  |

If you choose to create a new booking, you can enter details of the booking and if permissions allow, choose a journey date. You will be presented with a booking confirmation screen once this is done and you can print this out for your records if desired.

|                                              | stu Taasch                                                                                                 |     | Jure    | ye Availatein |          |               |                         | Slots Regeleret 1 |
|----------------------------------------------|----------------------------------------------------------------------------------------------------|-----|---------|---------------|----------|---------------|-------------------------|-------------------|
| 1111                                         | AL MACTING                                                                                                 |     | Dee     | Gale          | Any Post | free<br>biale | Van Wergen<br>Max (802) | Reduct.           |
| Argund                                       | 44m                                                                                                    | *   | THE     | 13/05/25      | 04/      | 15            | 12.0                    |                   |
| frei de carigenit                            | 140                                                                                                    | -   | Pre     | 11/09/28      | DAY      | 78            | 94(5/0                  |                   |
| Art Delivery                                 | Me                                                                                                    | 100 |         |               |          |               |                         |                   |
| Reading Matter                               |                                                                                                    |     | Delay ! | feranaci      |          |               |                         | 10                |
| Delberg Address                              |                                                                                                    |     |         |               |          |               |                         |                   |
| Address Type<br>Address<br>Subsess<br>Set Nu | dien Surveil Address<br>27 Milletine Later Leiterini (21 Lite<br>2011/19 10/06/44/01/04<br>01/14.055 01/40 |     |         |               |          |               |                         |                   |
|                                              |                                                                                                    |     |         |               |          |               |                         |                   |

#### Adding a Collection Order

From the order details screen, if a client has items in use for which there are no collection orders already on the system, you will be able to click on Add Collection. You will be able to enter order header details as for delivery orders, then click on continue to see the list of items in use. You will be able to select some or all then click on Collect to arrange a collection date.

| ms    | Designment inner besore in                |                                               | Exelution<br>or Order - Marcel                    |                                                  |                 |       | 0008       |
|-------|-------------------------------------------|-----------------------------------------------|---------------------------------------------------|--------------------------------------------------|-----------------|-------|------------|
|       |                                           | tion hist of each to<br>'Not call also use to | talan in mela colliecta<br>Childrene (Se (Self) i | en vergaantel.<br>Heter het werde kan beverenden |                 |       |            |
|       |                                           |                                               | 19 client: Teal, ELM                              | SZ Den (CL230444                                 |                 |       |            |
|       | Salar                                     | t here By Barcode                             |                                                   |                                                  |                 |       |            |
| Cade  | Description                               |                                               | Issued                                            | As Diff Auble                                    | Calibrat        | Price | Transmitte |
| REPR. | ident sud item shirt des (Seruk 2012 Aper | ± 2732)                                       | 21                                                | no                                               |                 | 1.01  | 1          |
|       |                                           |                                               |                                                   |                                                  | Spinster / Rear |       |            |
|       | Privetty                                  |                                               | ED NAME - HEARNY THE F                            |                                                  |                 | ~     |            |
|       | Collectron Reason                         |                                               |                                                   |                                                  |                 |       |            |
|       | Decement                                  | 100                                           |                                                   |                                                  |                 |       |            |

#### **Rescheduling a Booking**

Some users may be allowed to change an already arranged journey date or to take a booking that is on Hold and schedule a date for delivery. This is done by finding the client, going into the Orders and clicking on the relevant booking ID. There may be restrictions or warnings given if the booking is on a journey that has been printed.

### **Reviewing an Item**

On the stock search screen the user may see how many reviews for a particular item have been submitted and approved and an average star rating. If reviews are visible on your system, the user can click the relevant area and read the reviews and submit a review with a star rating. (one to five). The submitted review will need to be approved by a supervisor before it is visible to other users of the system.

# **Authorising Orders**

A referrer may be allowed to raise a delivery order for an item which they are not authorised to order. The order will not have stock allocated but will remain on a waiting list pending authorisation. Referrers who are permitted to authorise orders may do this by selecting the Authorisation Pending option under the Reports tab.

In order to authorise orders, a referrer must have permission to order that item and be set up with a referrer record for the same base as the original referrer, and be set as able to authorise orders for that base.

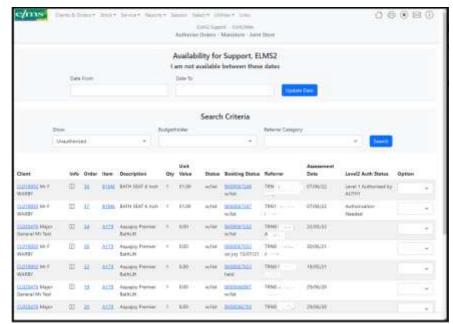

Toggle on the Authorise to set an unauthorised order as authorised; stock will be allocated at this point if there is sufficient in the store.

#### **Attaching External Documents and Emailing**

The following screens show the method for attaching external documents to orders and emailing the booking with attached documents. This might be used for example in the case of adaptations being requested where extra details need to be sent.

If the user has rights to the 'external document' tables (EXTDOC\_ and EXTDOCDAT\_) then the Booking Details Screen will have an 'attach' button next to each order. Any document such as a scanned in document or a photograph or a Word document many be attached. The user should attach the document to the order it relates to.

There is a new system flag to support this which must be set if the user is to be allowed to have the option to email from the Booking Details screen, attaching any documents which have been filled in. This new flag, WBkgEmail, should either contain an email address where the emails must be sent, or an email address followed by an asterisk \* to indicate the user can change the email address if they wish, or just an asterisk if the user should type in an email address.

|                                                          |                                                            | 4 - II.S.M.2996<br>- Macharberg - Joint Steve |                                   |  |
|----------------------------------------------------------|------------------------------------------------------------|-----------------------------------------------|-----------------------------------|--|
|                                                          | Working with silent. Test                                  | ELMER User TOURSARD                           |                                   |  |
| The                                                      | following Dationsy costen over summittally planet an the s | when the way with the post to                 | n page nat for failure reference. |  |
| Chird Codes                                              |                                                            |                                               |                                   |  |
| Beni Code                                                | 01809464                                                   |                                               |                                   |  |
| Booking Datals - 660006752                               |                                                            |                                               |                                   |  |
| Daliteary Data<br>Daliteary Type<br>Jogant               | /06/108/22<br>Record<br>Inc                                | Pre Arrangett<br>Part Delivery<br>Notes       | 1                                 |  |
| Intel Description                                        | Tiges Side                                                 |                                               |                                   |  |
| Doke No 15                                               |                                                            |                                               |                                   |  |
| here<br>Englanthad Date<br>Assessment Date<br>Arthorised | 7237/vfb/1_GENERAL<br>07/08/23<br>01/08/23                 | ON<br>Contact<br>Referral Date                |                                   |  |
| usian ar Mine<br>Frikulity<br>Referirar                  | Loan<br>01. Mezikynd - MARIETH FINE<br>Sweptiert ELMS2     | Status                                        | Paraling                          |  |
| Attacts like                                             |                                                            |                                               |                                   |  |

The booking details screen with both Email and Attach buttons showing.

| c/ms                        |                                                                                                    | 0000            |
|-----------------------------|----------------------------------------------------------------------------------------------------|-----------------|
| Load External Document RLMS | Chief Support Chiefman<br>See Test (Mr) Lines 01-Jan-1970 (Sky) Ref on CL023464 [Control Contents] CP (GP9620222, Mr, Elen, Ethilan Gran (F) | ISTYIN1_GENERIC |
| Comment                     |                                                                                                    |                 |
| Comment<br>Type<br>File     |                                                                                                    |                 |
| Tie                         | Croose fee the fee driver                                                                                                    |                 |
|                             |                                                                                                    |                 |
|                             |                                                                                                    |                 |
|                             |                                                                                                    |                 |
|                             |                                                                                                    |                 |
|                             |                                                                                                    |                 |
|                             | Dime                                                                                                    |                 |

The screens used when the Attach button is clicked – use Choose File to find a document. Use Upload to bring the document into the database.

| end To<br>C Volume#T |                                                                                         |   |
|----------------------|-----------------------------------------------------------------------------------------|---|
| idiject              | Client (1.170464, Anniong 8000017128                                                    |   |
| ietgini.             | Financial attached as U Onter: 10 - Not V103 (UNIO) Negeros Community Equations Service |   |
| dationatio           | Delivery Focks 8500987528                                                               | - |

The screen used when the Email button is clicked – append to the details as required, and toggle to select which documents (these may be documents relating to the item filled in on Elms2 or external documents).

# Registering as a new user On-line

Where a referrer has not yet been assigned a userid and password of their own, they can request this on-line, using the Register New User button.

This will pop up a form for details to be entered. Clicking on Base will bring up a pick list of bases; this is mandatory – the referrer must work from a base already valid on Elms2.

| Request Nev                              | Request New ELMS2 User Account        |  |  |  |  |
|------------------------------------------|---------------------------------------|--|--|--|--|
| Please                                   | complete the details below            |  |  |  |  |
| Title:                                   | *                                     |  |  |  |  |
| Forename:                                | *                                     |  |  |  |  |
| Surname:                                 | *                                     |  |  |  |  |
|                                          |                                       |  |  |  |  |
| Email:                                   | *                                     |  |  |  |  |
| Confirm Email:                           | *                                     |  |  |  |  |
| Clinical Professional landline number:   | *                                     |  |  |  |  |
| Clinical Professional mobile number:     |                                       |  |  |  |  |
| Base 1:                                  |                                       |  |  |  |  |
|                                          |                                       |  |  |  |  |
| <u>Base 2</u> :                          |                                       |  |  |  |  |
| <u>Base 3</u> :                          |                                       |  |  |  |  |
| Line Manager Name:                       | *                                     |  |  |  |  |
| Line Manager Email:                      | *                                     |  |  |  |  |
| Occupation:                              | · · · · · · · · · · · · · · · · · · · |  |  |  |  |
| If ordering on behalf of an assessor,    |                                       |  |  |  |  |
| include their role and location of team: |                                       |  |  |  |  |
|                                          |                                       |  |  |  |  |
|                                          |                                       |  |  |  |  |
|                                          |                                       |  |  |  |  |
|                                          | Back Submit                           |  |  |  |  |

The actual form may be site-specific with fields that differ from the standard one shown. If the submission of this form results in the user being given a user id and password, this information may be communicated back to the new user via the email address provided.

#### **Requesting a new password On-line**

An existing user who has forgotten their password may be able to request a new password on-line. The 'Forgotten your password?' option will appear below the user id and password field on the Login screen. The new password may be a systemgenerated password which is communicated back via the user's email address, and will generally have to be changed at first login.

| F                  | orgotten Password Reset                                                                                                    |
|--------------------|----------------------------------------------------------------------------------------------------|
| 10                 | o can use this form to reset a forgotten password.                                                                                                    |
|                    | with these held on succed, year password will be swart automatically, and emailed to year,<br>desithed to as Thm2 administrator who will manually reset your password, and email it to year. |
| If you work from m | ultiple bases, you need only select one of the bases you work from.                                                                                                    |
|                    | Please complete all the details below                                                                                                    |
| User ID:           |                                                                                                    |
| Sumama             |                                                                                                    |
| Emailt             |                                                                                                    |
| Rosal              | ÷                                                                                                    |
|                    |                                                                                                    |
|                    |                                                                                                    |

#### **Running Reports**

Any of the system reports may be made available via the Reports tab folder: Please see the Reports guide for more information.

#### Links to other Web Pages

There may be other links set up e.g. to the Medical Devices Agency – if so, these will appear under the tab folder Links. You may click on these to open a new browser window to that web page.

# Logging Off

When you close the window, unless you have chosen to log off you may still have details of your last session stored in the database. If you log back in within a short space of time with the same User ID, you have access to records which you had selected before (e.g. the selected client code). It is probably best to log out and in again, unless you specifically want to just close the window for a few minutes while out of the room but then continue with your work.

To log out, click on the Logout symbol (the circle with a square in the middle) next to the print icon.

| Const Constituted and Source Agents Source Depth (1986) and | 08080 |
|-------------------------------------------------------------|-------|
| EPEL Second TARCON<br>Memory To Manufactor - Joint Dave     | A     |